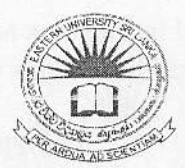

IBRARY yß. 22 APR 2012 entern University.

EASTERN UNIVERSITY SRI LANKA DEPARTMENT OF MATHEMATICS THIRD EXAMINATION IN SCIENCE 2008-2009

## SECOND SEMESTER (JAN., 2012)

## OC 305 - RAPID APPLICATION DEVELOPMENT

## (SPECIAL REPEAT)

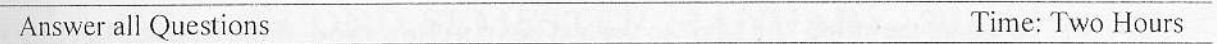

```
1)
```
- a) Briefly explain the Data Types in Visual Basic 6.0.
- b) Consider the following lines in Visual Basic 6.0.

```
TStr="Discovery"
TStrl=Mid(TStr, 4, 5)
```
What would be the value of TStr1 after executing the above code?

c) Write the syntax for Choose function in Visual Basic 6.0. What will the value of Z after executing the following code?

```
x=2Y = 3Z=Choose(X*Y, "Mon", "Tue", "Wed", "Thu", "Fri", "Sat", "Sun")
```
- d) Explain the syntax and usage of WHILE statement in Visual Basic 6.0 with the aid of an example.
- e) Write down the result of the following code:

```
Dim arr (1 To 10) As String
Dim y As Variant
For i=1 To 10
     Arr(i) = str(i) \& N+'' \& str(i) \&''='' \& str(i+i)Next i
For Each v In arr
            Debug. Print (v)
    Next v
```
- f) Explain briefly, about the functions Left, Mid, UCase, len, Val and Str giving examples for each.
- 2) Write the Visual Basic 6.0 statements that performs the following tasks:
	- a) To clear the text box named txtName;
	- b) To reset the insertion point to a text box named txtName;
	- c) To make a label named 1b1Answer become invisible;
	- d) To assign a numeric value 10 into a variable Intnumber;
- (e) To assign the value contained in a textbox named txtWidth to a label named 1b1Widt
	- f) Use a With Statement to clear the text box named txtPlace and to reset the insertion point to that text box;
	- g) To declare a variable named intQty of type integer;
	- h) To declare a variable named A to store monetary value:
	- To declare a string named UserName:  $\mathbf{i}$
	- $\overrightarrow{y}$ . To compute the average of variable named A, B and C and stores the value in the variable
	- $\overline{k}$ ) To format the value to three decimal places;
	- To set the text box named txtPlace to the empty string;  $\mathbb{D}$
	- m) To use the Val function to convert the string literal "456" to a value and assign it to the integer variable IntOty.
	- n) if IntNum is greater than 19, assign the value of 10 to a variable IntSum, otherwise, as value 5
	- o) To assign the string "Hello" to the text box txtMessage, if the value of intQty is k than 15 or greater than 44 and string "GoodBye" to the textbox txtMessage, if the val of the intQty is equal to 30.
- 3) Compare and contrast the following in Visual basic 6.0;
	- a) Load form and show form:
	- b) Hide form and unload form:
	- c) List box control and Data-bound list box control;
	- d) Array and control array;
	- e) Combo box and list hox:
	- f) ActiveX DLL and EXE:
	- g) Early binding and Late binding:
	- h) Objects and Classes;
	- i) ADO and ADO objects;
	- j) Create Object and Get object.

## $4)$

- a) What is a connection object?
- b) What are the connection object's methods and properties?
- c) How do you use the connection object to connect to a data store?
- d) How do you use the connection object to execute a command?
- e) Write short notes on the following:
	- i. Data project;
	- ii. ActiveX user control:
	- iii. VB application wizard:
	- $iv.$ Visual data manager: